Em complemento aos procedimentos orientados no Comunicado SUPAS nº 15 de 27 de junho de 2024, seguem esclarecimentos adicionais para o correto envio das informações solicitadas.

### **1 - Envio da Documentação**:

A empresa **deverá criar um protocolo SEI para cada procedimento que pretende se utilizar**, podendo apresentar as seguintes situações:

- Empresa com TAR Vigente (documentação do TAR ainda vigente): proceder conforme item 2.1.

- Empresa com TAR Não Vigente (documentação já expirada): proceder conforme item 2.2.

- Empresas que possuem LOP: criar um protocolo SEI específico para apresentar a Planilha de Adequação das linhas (item 2.3).

Como exemplo, caso a empresa possua um TAR Vigente e também seja detentora de LOP, deverá protocolar um requerimento no SEI para a habilitação (item 2.1.) e **outro protocolo** para a adequação da LOP (item 2.3).

## **2 - Preenchimento dos Requisitos:**

## **2.1 – Empresa com TAR Vigente:**

Com vistas a simplificar o processo de transição, a resolução nº 6.033/2023 prevê no § 1º do art. 226 o aproveitamento da documentação de habilitação anteriormente apresentada pela autorizatárias, para os casos em que a documentação ainda com data vigente.

Desse modo, a autorizatária habilitada por meio do antigo Termo de Autorização (art. 24 da Resolução 4.770, de 2015) deverá apresentar **apenas os documentos relativos** às novas exigências estabelecidas na citada resolução da seguinte forma:

2.1.1 – No SisHab2, acessar o menu Empresa / Habilitação Adequação, preencher e salvar;

2.1.2 – Enviar **via SEI** o Formulário\_Requerimento\_Habilitação, disponível no Anexo do Comunicado 15: [https://www.gov.br/antt/pt-br/assuntos/passageiros/novo-marco-trip-](https://www.gov.br/antt/pt-br/assuntos/passageiros/novo-marco-trip-1/comunicados-novo-marco)[1/comunicados-novo-marco](https://www.gov.br/antt/pt-br/assuntos/passageiros/novo-marco-trip-1/comunicados-novo-marco)

### **2.2 – Empresa com TAR Não Vigente:**

A autorizatária deverá apresentar **toda a documentação** exigida pela Resolução nº 6.033/2023, da seguinte forma:

2.2.1 – No SisHab2, acessar o menu Empresa / Solicitar Habilitação / Tipo de Serviço: Rodoviário Regular, preencher os itens de Regularidade Jurídica, Regularidade Fiscal Trabalhista, Regularidade Financeira e as Qualificações e Salvar;

Observações:

- O campo Empresa / Solicitar Habilitação / Qualificações / Qualificação Operacional / Volume de Passageiro-quilômetro (em 12 meses) deverá ser preenchido com o caractere "1" e a empresa deverá fazer o upload da Declaração de Volume de Passageiro, anexada a esse Comunicado.

- O campo Empresa / Solicitar Habilitação / Qualificações / Qualificação Profissional / Responsável pela Gestão possui dois campos para upload.

- No campo "Comprovante", a empresa fará o upload do registro no Crea ou CFT do Responsável pela Frota Veicular;
- No campo "Declaração ou Atestado", a empresa fará o upload da Declaração de Responsável pela Frota anexada a esse Comunicado.

2.2.2 - Enviar **via SEI** o Formulário\_Nova\_Habilitacao disponível como Anexo a este comunicado.

## **2.3 – Com relação às antigas Licenças Operacionais (LOP)**

Em caso de necessidade de correção dos dados migrados do SGP para o SIGMA, a empresa deverá apresentar protocolo apartado (distinto) do protocolo de adequação do Termo de Autorização e da Licença Operacional. O requerimento está disponível em [https://www.gov.br/antt/pt](https://www.gov.br/antt/pt-br/assuntos/passageiros/novo-marco-trip-1/sigma)[br/assuntos/passageiros/novo-marco-trip-1/sigma](https://www.gov.br/antt/pt-br/assuntos/passageiros/novo-marco-trip-1/sigma) "Modelo de requerimento para solicitação de correções das informações migradas para o SIGMA.

2.3.1 - Para o atendimento ao art. 226, conforme comunicado 15/2023, a empresa deverá:

- Enviar via SEI requerimento solicitando a adequação das Licenças Operacionais conforme modelo "Requerimento Adequação LOP" anexo a este Comunicado.

- No protocolo criado no SEI, acima citado, anexar a Planilha "Anexo Comunicado 1 - Adequação LOP", disponível no Anexo do Comunicado 15: [https://www.gov.br/antt/pt-br/assuntos/passageiros/novo](https://www.gov.br/antt/pt-br/assuntos/passageiros/novo-marco-trip-1/comunicados-novo-marco)[marco-trip-1/comunicados-novo-marco,](https://www.gov.br/antt/pt-br/assuntos/passageiros/novo-marco-trip-1/comunicados-novo-marco) preenchida da seguinte forma:

2.3.1.1 – Aba Confirmação da Operação: a empresa informará as linhas que permanecerá operando, da seguinte forma:

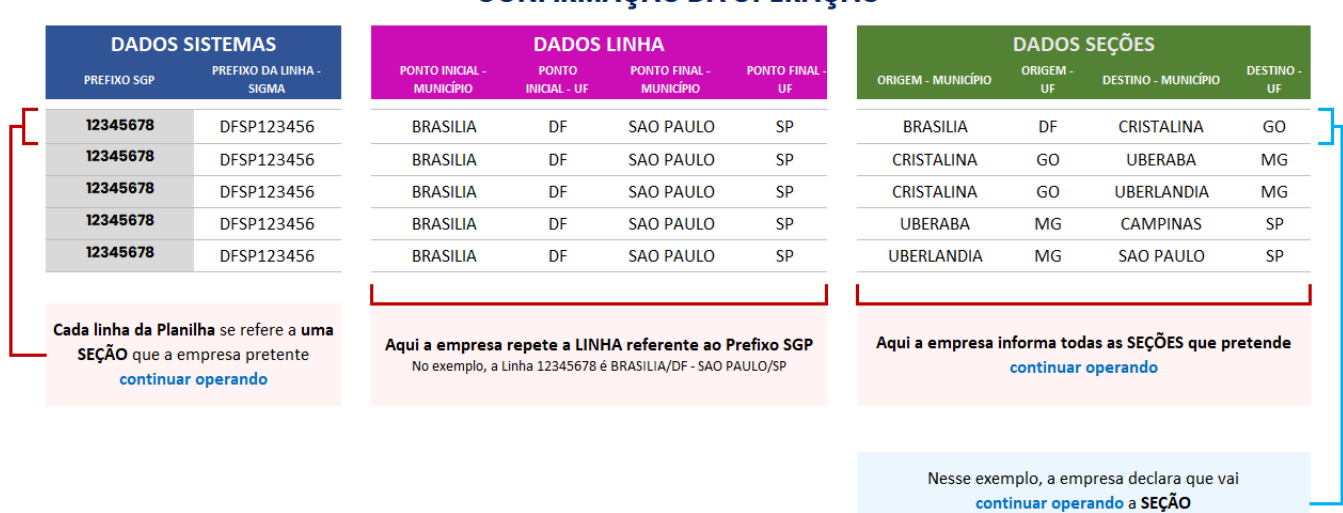

# **CONFIRMAÇÃO DA OPERAÇÃO**

2.3.1.2 - Aba Desistência da Operação: a empresa informará as linhas que deixará de operar, da seguinte forma:

**BRASILIA/DF - CRISTALINA/GO** 

## **DESISTÊNCIA DA OPERAÇÃO**

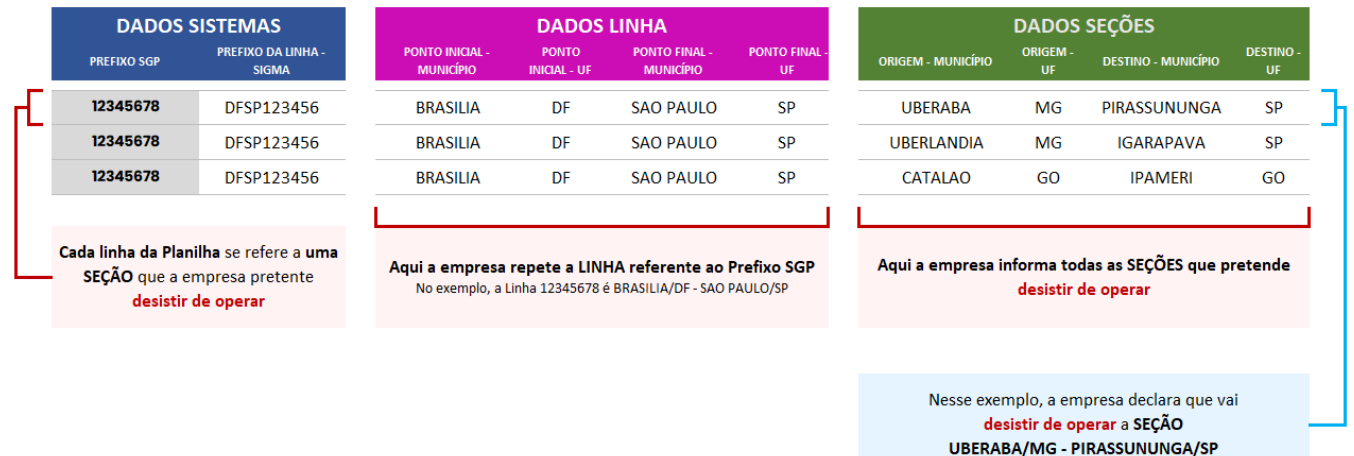

Enfim, frise-se que, visando facilitar a interação com a base de dados, o usuário deve se atentar ao preenchimento das planilhas de "confirmação" e de "desistência" acima em CAIXA ALTA e sem caracteres especiais. Por exemplo, o município de São Paulo, deve ser digitado como SAO PAULO (maiúscula e sem o til); Uberlândia deve ser UBERLANDIA (sem o acento circunflexo), e assim por diante.